#### $IEEE1394$   $(x 2)$

1 2 3 4 5 6

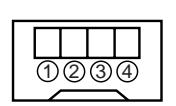

IEEE1394 (6-pin) Pin 1: VP Pin 2: VG Pin 3: TPB-Pin 4: TPB+ Pin 5: TPA-Pin 6: TPA+

IEEE1394 (4-pin) Pin 1: TPB-Pin 2: TPB+ Pin 3: TPA-Pin 4: TPA+

# USB 2 (1

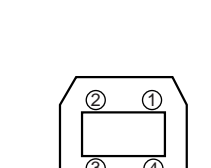

(3) (4)

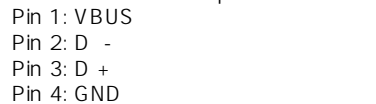

USB Series" B" Receptacle

#### **Model 8370** (IEEE1394/USB card for the Model DV824) **Owner's Manual**

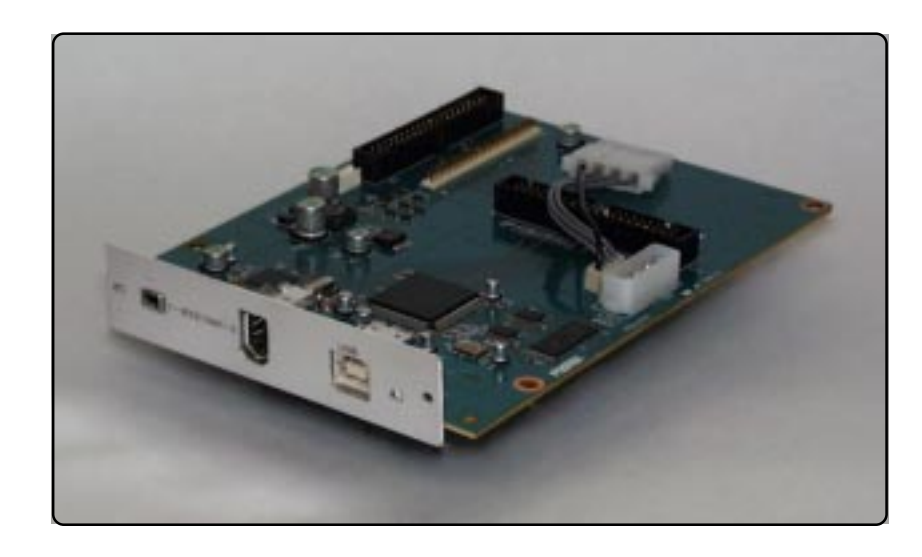

The Model 8370 is the IEEE1394/USB card for the DV824 DVD multitrack recorder. By installing this IEEE1394/USB card to the DV824, you can transfer audio file data between the DV824 and a PC. The Model 8370 provides two IEEE1394 ports (4-pin and 6-pin) and one USB port, so you can use the appropriate port according to your PC.

### **<Notes on installing the Model 8370>**

The Model 8370 should be installed into the DV824 at a Fostex service station. Do not try to install the card by yourself. Ask your local Fostex dealer for the installation after purchasing the Model 8370.

### **<About how to use the Model 8370>**

For details about how to use the DV824 with the Model 8370, see also the DV824 main manual and V1.10 supplement, as well as this manual. If you use the DV824 whose software version is earlier than V1.10, get the "V1.10 supplement" when upgrading your DV824 at the Fostex.

### **<Instructions of how to use the Model 8370>**

For instructions of how to use the DV824 with the Model 8370, see also the DV824 owner's manual (supplied with the DV824) and the supplementary manual for V1.10, as well as this manual. If the software version of your DV824 is earlier than 1.10, your local Fostex dealer will prepare the "supplementary manual for V1.10" for you.

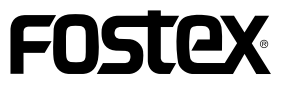

### 042-546-6355 FAX. 042-546-6067

196-0021 3-2-35

3-2-35, Musashino, Akishima-shi, Tokyo, Japan 196-0021

13701, Cimarron Avenue, Gardena CA 90249, U. S. A.

**FOSTEX CO.**

FOSTEX

**FOSTEX AMERICA**

© PRINTED IN JAPAN SEPT. 2005 8288 520 000 FX (**416874**)

Before exporting audio file data recorded by the DV824 to your PC, make the following preparations.

**<Note>:** You can mount only the DV824 DVD-RAM drive to your PC. You cannot mount the optional hard disk drive. To transfer an audio file between the hard disk and PC, use the Ethernet function (see page 73 of the DV824 owner's manual).

#### **Installing a software application**

To export audio file data recorded by the DV824 to a PC, you must install the dedicated software driver on the CD-R0M supplied with the Model 8370 or an appropriate commercially available DVD-RAM writing software application (see page 93 of the DV824 owner's manual).

#### **Cable connection**

The Model 8370 provides two IEEE1394 ports (4-pin and 6-pin) and one USB port, so you can use the appropriate port according to your PC. Connect the DV824 and your PC using an appropriate cable.

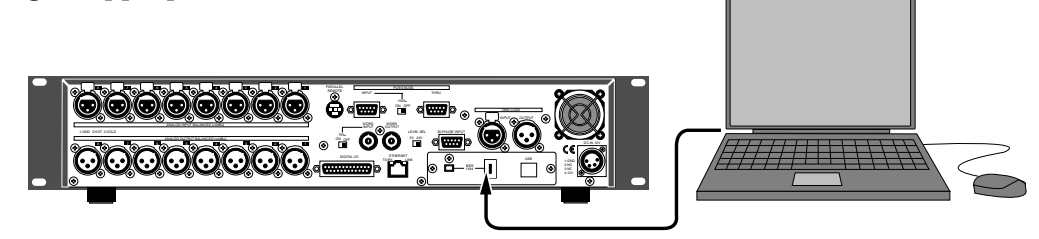

### **Setting the "FireWire/USB" menu**

After making cable connection, start up the DV824 and the PC, and set the "FireWire/ USB" menu newly added to the DV824 MENU mode appropriately to connect the DV824 to the PC.

**<Note>:** In the "Data export to PC" section on pages 93 and 94 of the DV824 owner's manual, it is described that the "IEEE1394" menu item is added to the "SYS SETUP" menu for making connection between the DV824 and a PC. However, this menu item has been deleted in the new software version. Instead, the new "FireWire/USB" menu item is added to the main menu of the MENU mode.

- **(1) After installing the appropriate software application to your PC and making cable connection, turn on both the DV824 and the PC to start them up.**
- **(2) Press the [ENTER/YES] key of the DV824 to enter the MENU mode.**

The display now shows the screen for selecting a main menu of the MENU mode. If the option is installed, you can see the newly added "FireWire/USB" menu (pointed by the arrow below).

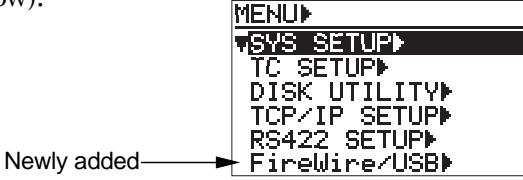

**<Note>:** When the optional Model 8370 is not installed to the DV824, the "FireWire/ USB" menu is not shown.

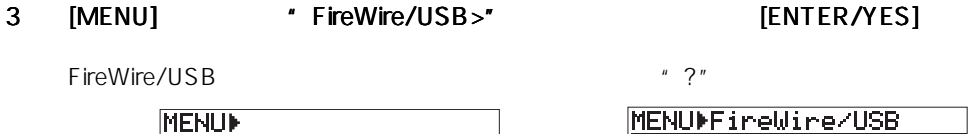

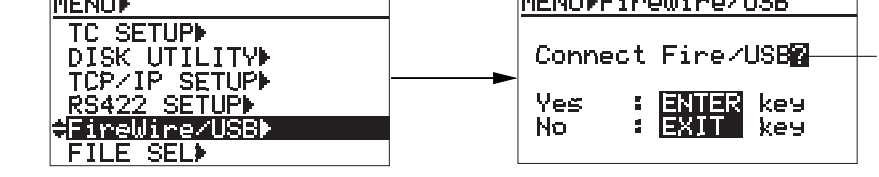

4 **ENTER/YES** FireWire/USB

DV824 DVD-RAM

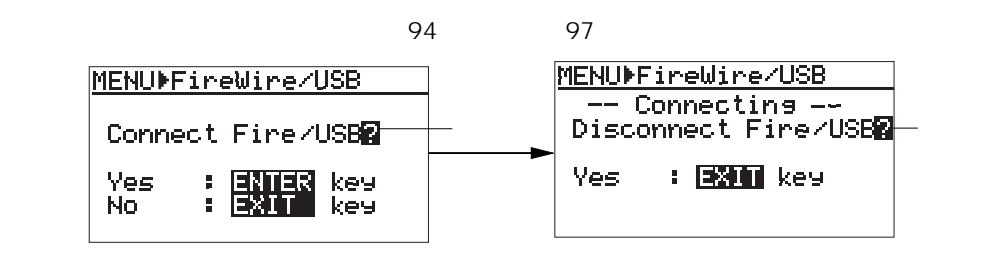

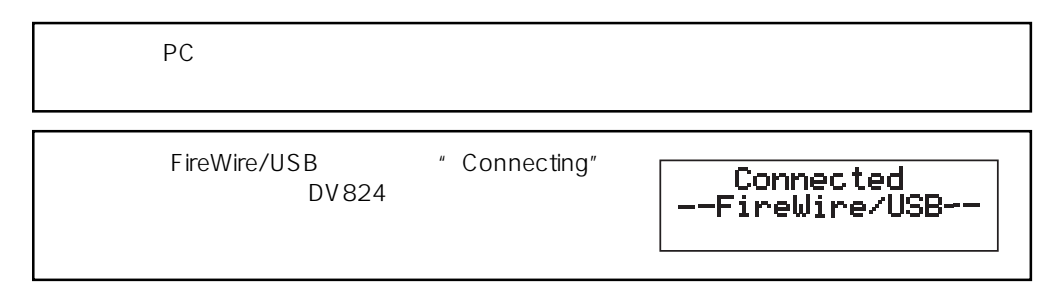

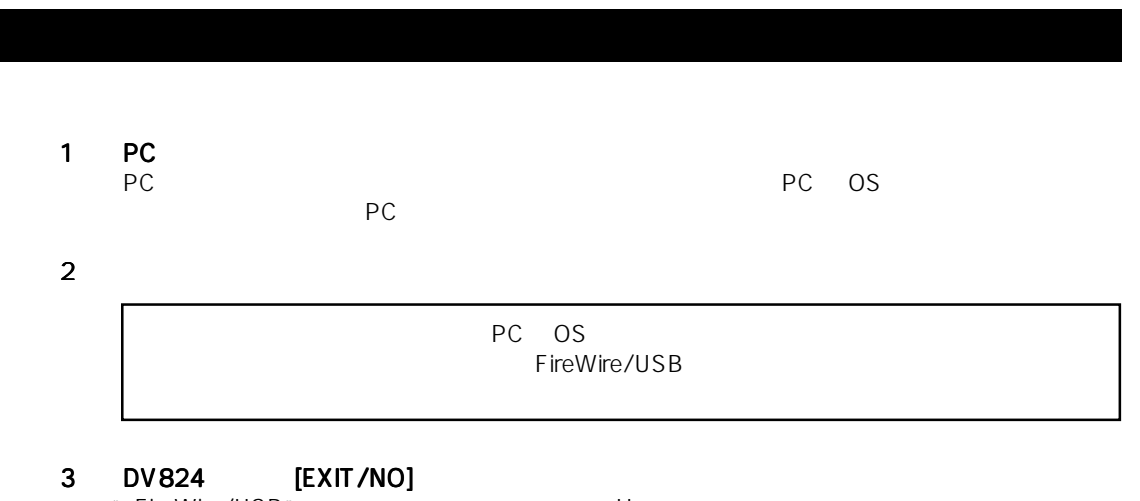

"FireWire/USB"メニューの接続が解除され、Home 画面に戻ります。

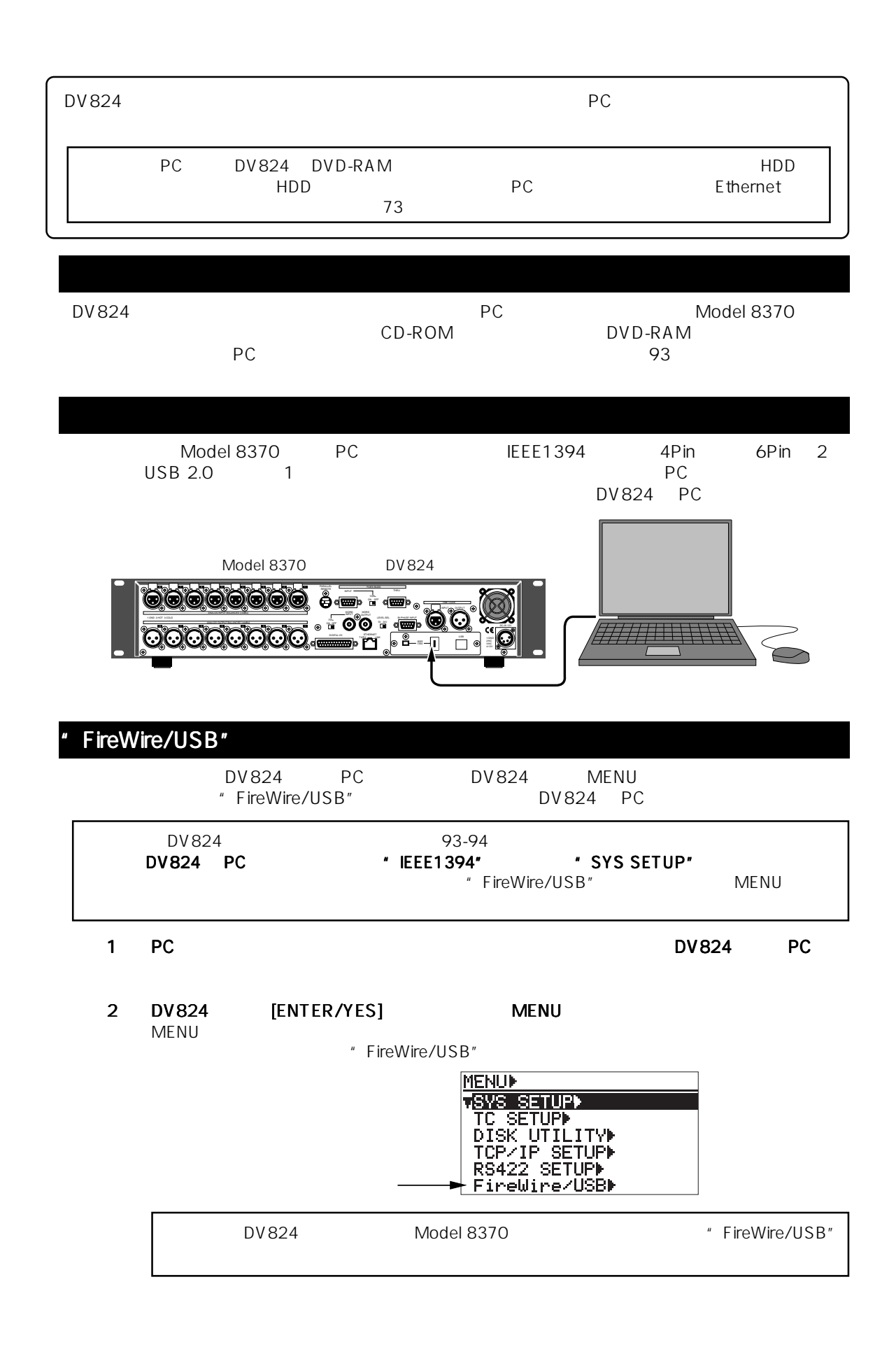

#### **(3) Use the [MENU] dial to highlight the "FireWire/USB" menu and press the [ENTER/YES] key.**

The display now shows the screen for executing FireWire/USB connection ("?" flashes).

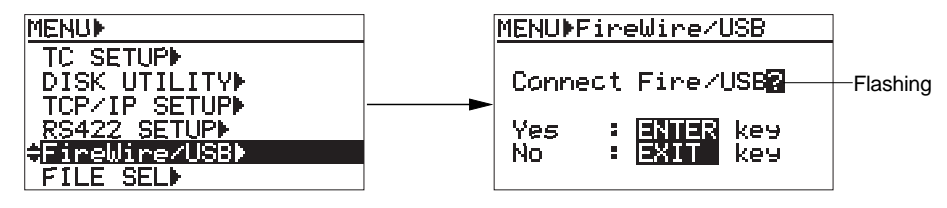

#### **(4) Press the [ENTER/YES] key again.**

The FireWire/USB connection is made and the DV824 DVD-RAM drive is mounted to the PC. The screen shows "Connecting".

For details about operations after mounting the DV824 DVD-RAM drive, see "Example of copying data to a computer hard disk" and "Example of exporting data to a computer application" (on pages 94 through 97 of the DV824 owner's manual).

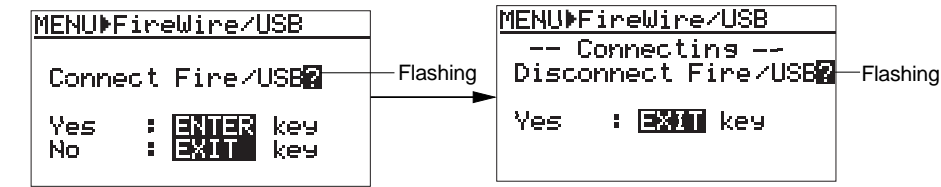

**<Note>:** Only when the screen above right is shown, you can transfer data between the DV824 and your PC.

**<Note>:** While the "FireWire/USB" menu item is set to "Connecting", all the keys on the DV824 panel are disabled. If you press any key, the message right appears and your operation is ignored.

Connected --FireWire/USB--

### **Disconnection**

When you finish transferring audio data, disconnect the DV824 DVD-RAM drive from the PC by following the procedure below.

#### **(1) Make your PC ready for disconnection.**

The actual procedure for making a PC ready for disconnection is different depending on the OS of the PC. See the instruction manual of your PC.

#### **(2) Remove the connection cable.**

**<Note>:** With some OS, the DV824 DVD-RAM drive is mounted again immediately after unmounting the drive. To stop using FireWire/USB, remove the cable immediately after unmounting the drive.

#### **(3) Press the [EXIT/NO] key on the DV824 front panel.**

The "FireWire/USB" connection is disconnected and the display returns to the Home screen.

#### **Connector specifications**

#### **IEEE1394 port (x 2)**

Connector: IEEE1394 (6-pin) Pin assignment: Pin 1: VP

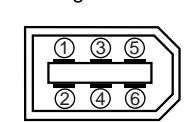

Pin assignment:

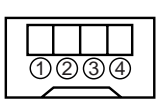

Pin 3: TPB-Pin 4: TPB+ Pin 5: TPA-Pin 6: TPA+

Pin 4: TPA+

Pin 2: VG

Connector: IEEE1394 (4-pin)<br>Pin assignment: Pin 1: TPB-Pin 2: TPB+ Pin 3: TPA-

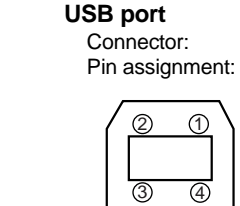

USB Series "B" Receptacle<br>Pin 1: VBUS Pin 2: D - Pin  $3: D +$ Pin 4: GND

#### **Declaration of EC Directive**

This equipment is compatible with the EMC Directive (89/336/EEC) - Directive on approximation of member nation's ordinance concerning the electromagnetic compatibility and with the Low Voltage Directive (73/23/EEC) - Directive on approximation of member nation's ordinance concerning electric equipment designed to be used within the specified voltage range. This equipment is compatible only when connected to fostex specified product.

#### **FOSTEX DISTRIBUTORS LIST IN EUROPE** \* Including non-EU countries. (As of January, 2005)

#### **<AUSTRIA>**

NAME: ATEC Audio-u. Videogeraete VertriebsgesmbH. ADD: Im Winkel 5, A-2325 Velm, Austria TEL: (+43) 2234-74004, FAX: (+43) 2234-74074

#### **<BELGIUM>**

NAME: General Audio ADD: Raymond Pelgrimslaan 101, B-1702 Groot-Bijgaarden, Belgium TEL: (+32) 2-4630650, FAX: (+32) 2-4661500

#### **<DENMARK>**

NAME: SC Sound ApS ADD: Malervej 2, DK-2630 Taastrup, Denmark TEL: (+45) 4399-8877, FAX: (+45) 4399-8077

#### **<FINLAND>**

NAME: Noretron Oy Audio ADD: P. O. Box 22, FIN-02631 Espoo, Finland TEL: (+358) 9-5259330, FAX: (+358) 9-52593352

#### **<FRANCE>**

NAME: Sennheiser France ADD: 128 bis, avenue Jean-Jaures, 94851 Ivry-sur-Seine Cedex, France TEL: (+33) 1 4987 0300, FAX: (+33) 1 4987 0324

#### **<GERMANY>**

NAME: Mega Audio GmbH ADD: Stromberger Str. 32, D-55411 Bingen, Germany TEL: (+49) 6721-94330, FAX: (+49) 6721-32046

#### **<GREECE>**

NAME: Bon Studio S. A. ADD: 6 Zaimi Street, Exarchia, 106.83 Athens, Greece TEL: (+30) 210-3809-605, 606, 607, 608 FAX: (+30) 210-3845-755, 210-3827-868

#### **<ICELAND>**

NAME: I. D. elrf. electronic Ltd. ADD: ARMULA 38 108 REYKJAVIK, ICELAND TEL: (+354) 588 5010, FAX: (+354) 588 5011

#### **<ITALY>**

NAME: Proel S.p.A. ADD: Zona Via Alla Ruenia, 37/43 64027 - Sant'Omero (Teramo), Italy TEL: (+39) 0861-81241, FAX: (+39) 0861-887862

#### **<THE NETHERLANDS>**

NAME: IEMKE ROOS AUDIO B. V. ADD: Kuiperbergweg 20, 1101 AG Amsterdam, The **Netherlands** TEL: (+31) 20-697-2121, FAX: (+31) 20-697-4201

#### **<NORWAY>**

NAME: Siv. Ing. Benum AS ADD: P.O. Box 145, Vinderen, 0319 Oslo, Norway TEL: (+47) 2213 9900, FAX: (+47) 2214 8259

#### **<PORTUGAL>**

NAME: Caius - Tecnologias Audio e Musica, Lda. ADD: Praca do Bom Sucesso, No 61 Bom Sucesso Trade Center, Escritorio 701/702, 4150-1460 Porto, Portugal TEL: (+351) 22-608-06-10, FAX: (+351) 22-608-06-29

#### **<SPAIN>**

NAME: Letusa S. A. ADD: C/Laguna 10, 28923 Alcorcon, Madrid, Spain TEL: (+34) 91-4862800, 91-4470898 FAX: (+34) 91-6414597

#### **<SWEDEN>**

NAME: Sennheiser AB ADD: John Ericssonsgatan 10, P.O. Box 22035, SE-104 22 Stockholm, Sweden TEL: (+46) 8 566 16400, FAX: (+46) 8 566 16490

#### **<SWITZERLAND>**

NAME: Audio Bauer Pro AG ADD: Bernerstrasse-Nord 182, CH-8064 Zurich, Switzerland TEL: (+41) 1-4323230, FAX: (+41) 1-4326558

#### **<UK>**

NAME: SCV London ADD: 40 Chigwell Lane, Oakwood Hill Industrial Estate, Loughton, Essex IG10 3NY U.K. TEL: (+44) 20-8418-0778, FAX: (+44) 20-8418-0624

## **Model 8370 (IEEE1394/USB card for the Model DV824)**

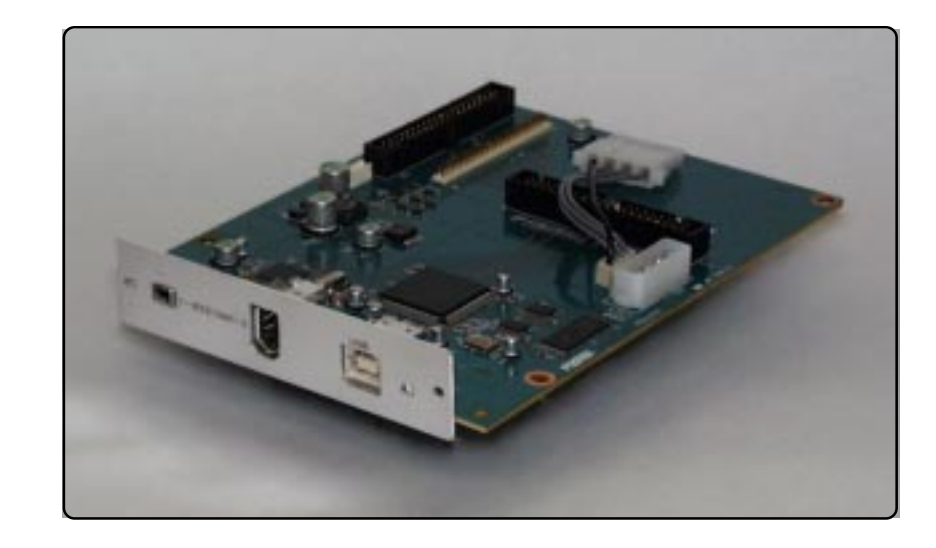

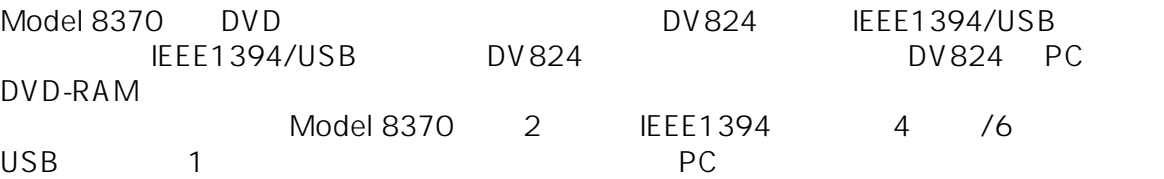

Model 8370

 $DV824$ 

TEL. 042-546-6355, FAX. 042-546-6067 TEL. 042-546-3151, FAX. 042-546-3198

#### Model 8370 DV824

Model 8370  $\Box$ す。バージョン1.10以前のDV824を既にご使用いただいているお客様は、弊社サー IEEE1394/USB

#### Model 8370

Model 8370 DV824 DV824  $V1.10$  $V1.10$  DV824  $V1.10$  $V1.10$ 

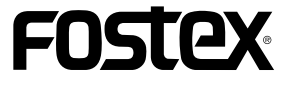